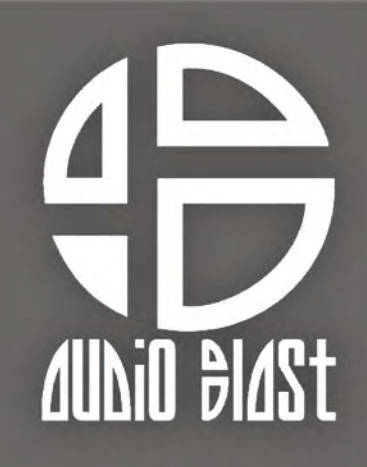

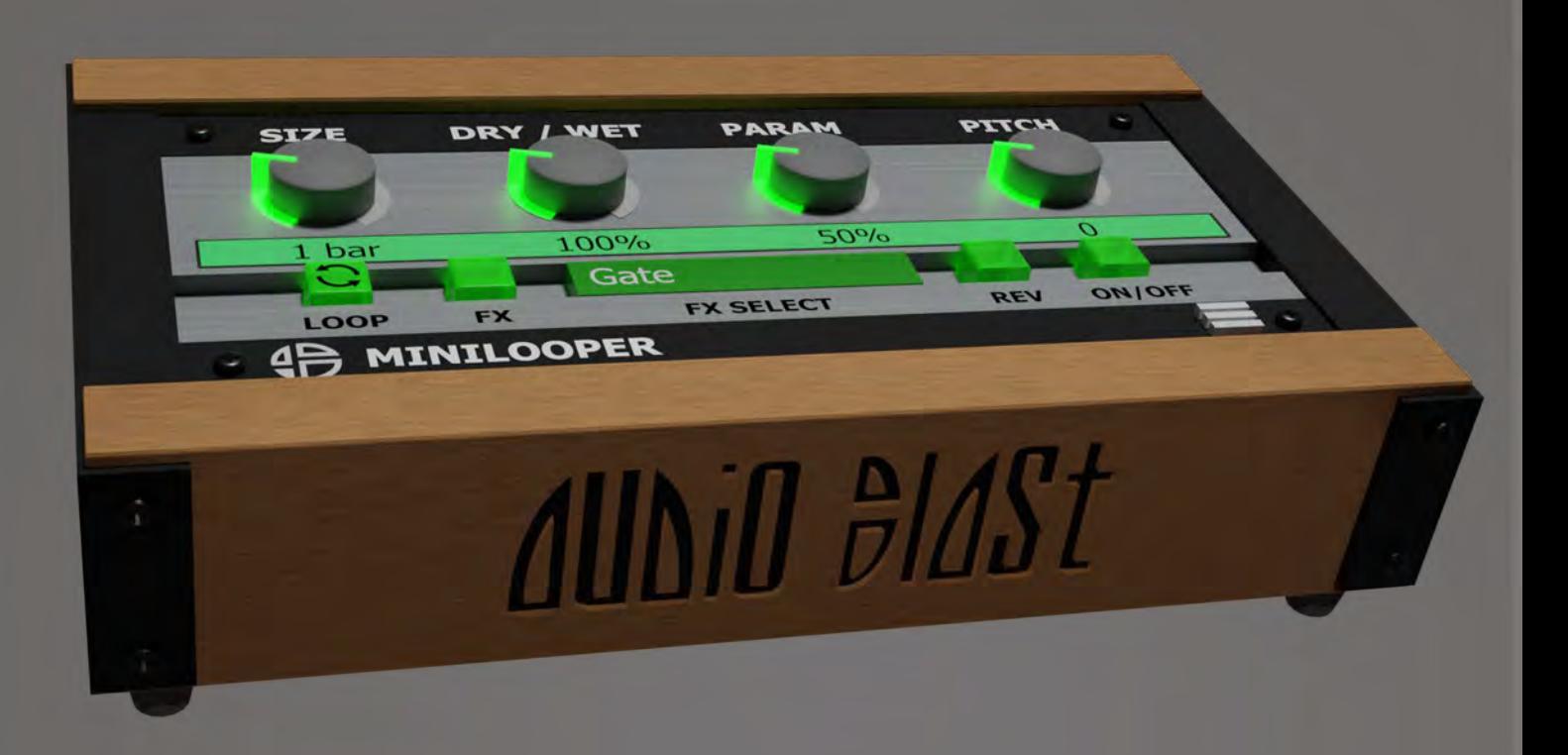

Mini Looper

**User Manual** 

# <span id="page-1-0"></span>**Table of content**

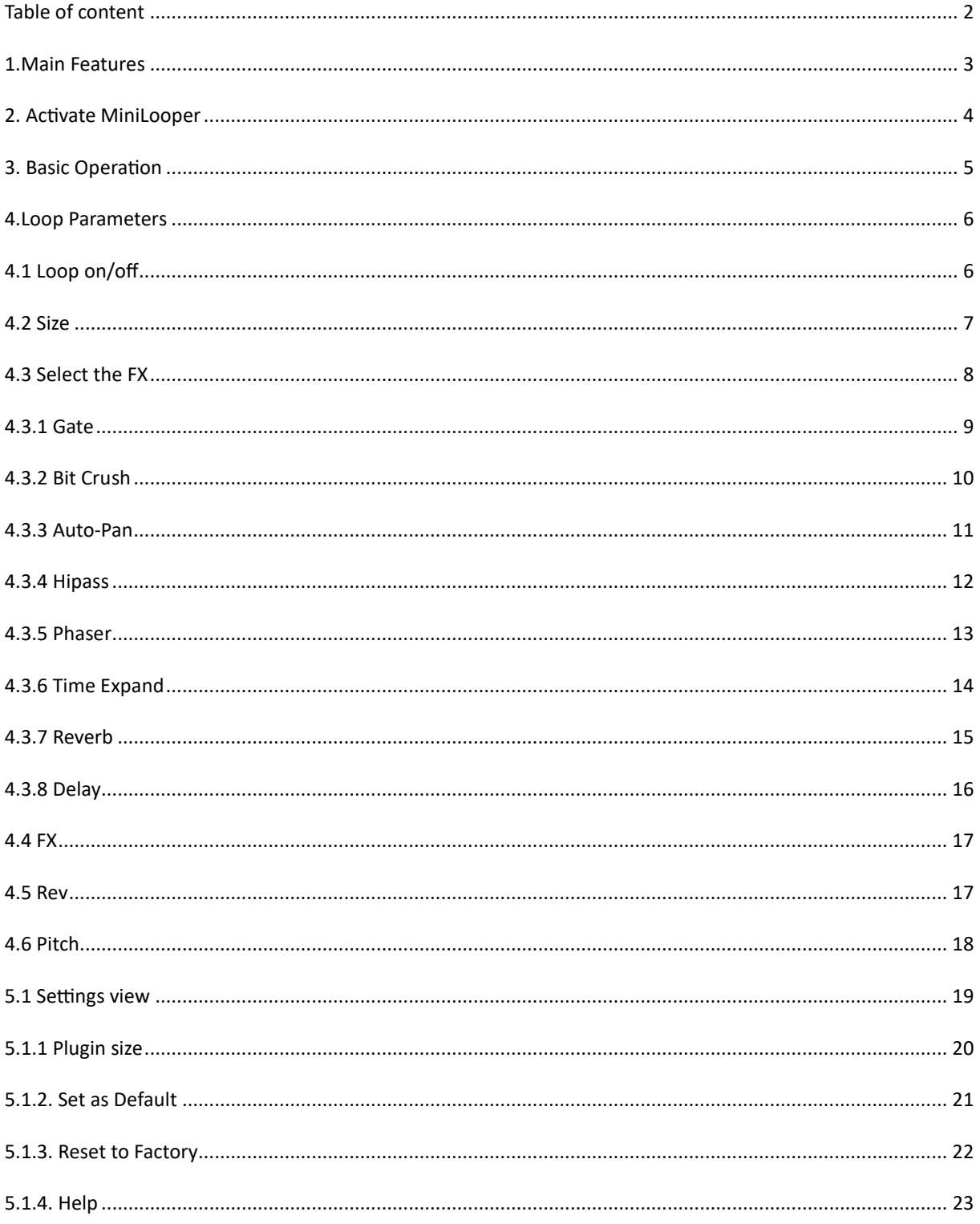

### <span id="page-2-0"></span>**1.Main Features**

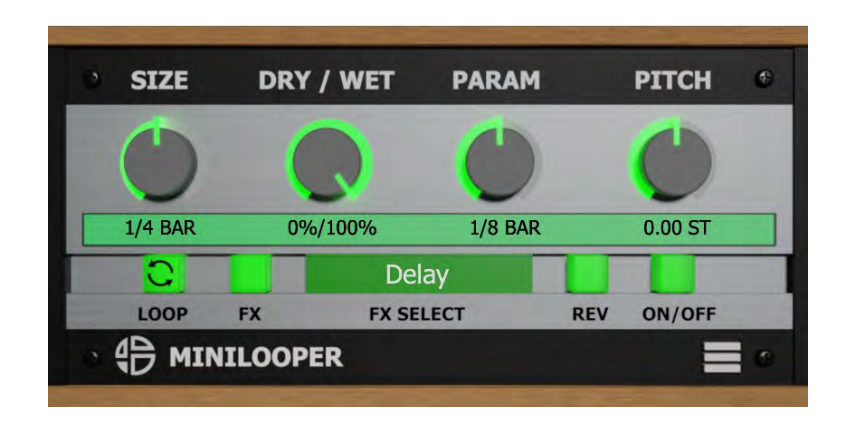

Thank you for buying MiniLooper!

MiniLooper is not a traditional loop recorder.

This plugin effect is more considered like a glitch effect tool by our team, and we love to use it to create breaks at the end of measures and unstructure the sound, looping it fast to create roll effects.

With this plugin, you can loop real time audio to apply time and pitch changes to create effects on your musical creations.

It increases your workflow, because you no more need to lose hours of your time editing your sequences to create rhythm, glitch, drill, time effects.

8 effects are included that can be applied to each loop: Bit reducer, Auto-Pan, Hi-pass filter, Phaser, and Time expand effect. You can apply those effects in real-time while reversing, pitch shifting, and loop size range changing.

Try it on you drum bus, or even on the master, you could hear some good surprises.

The plugin has been designed to ease assignation with an external controller in the most popular DAWs.

This tool is useful for making live glitch effects, or to program them when you create your tune in studio.

## <span id="page-3-0"></span>**2. Activate MiniLooper**

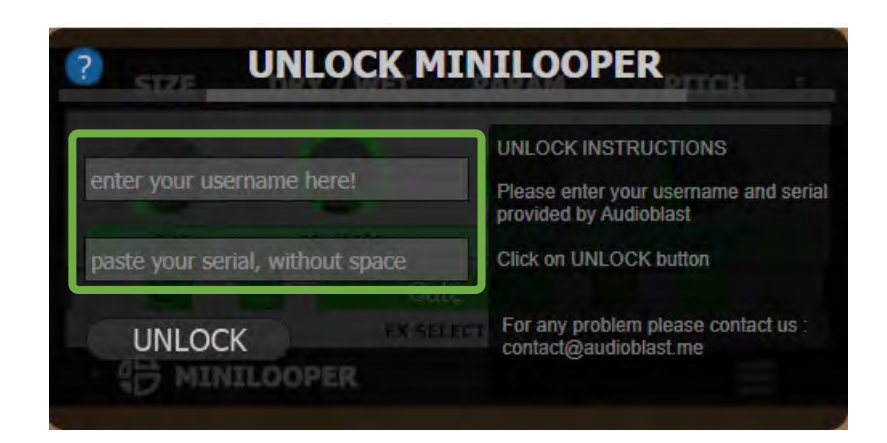

The first time you launch the MiniLooper in your DAW the settings view of the MiniLooper appears.

Enter your user name (ex : [user@audioblast.me](mailto:user@audioblast.me)) and the serial you received by e-mail then press "Enter" or "Return" and exit the setting view by clicking on the red cross on the top right of the Interface.

Until the VST is unlocked you will have no sound!

## <span id="page-4-0"></span>**3. Basic Operation**

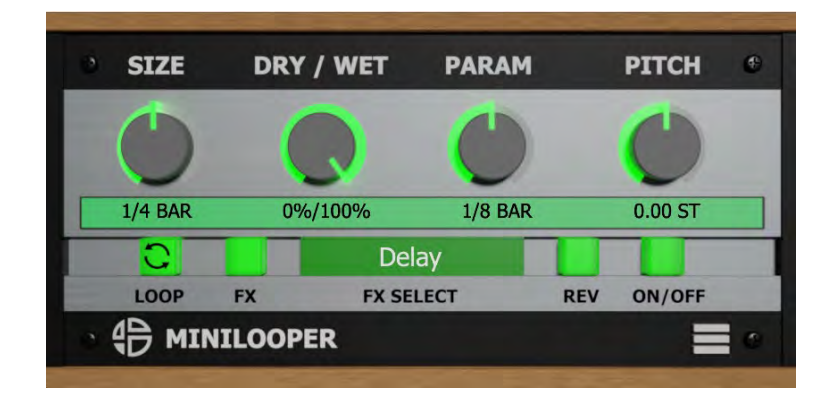

Double click on any knob to reset at the default value.

We recommend assigning it to an external controller.

Using a controller allows you to assign parameters and get spontaneity using the MiniLooper. You could assign each parameters described below to increase your workflow with the MiniLooper.

## <span id="page-5-0"></span>**4.Loop Parameters**

# <span id="page-5-1"></span>**4.1 Loop on/off**

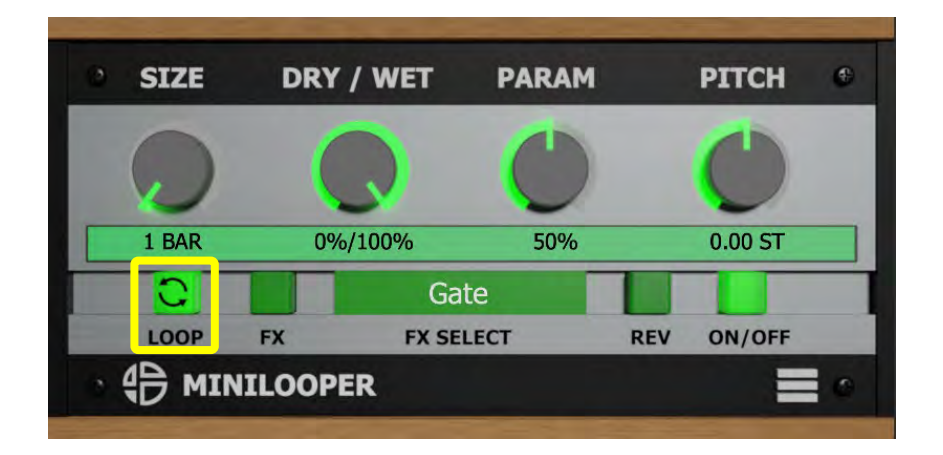

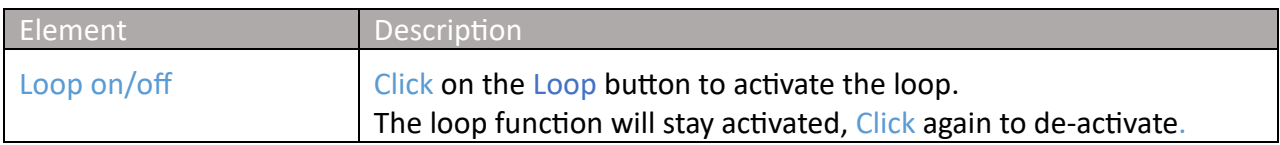

## <span id="page-6-0"></span>**4.2 Size**

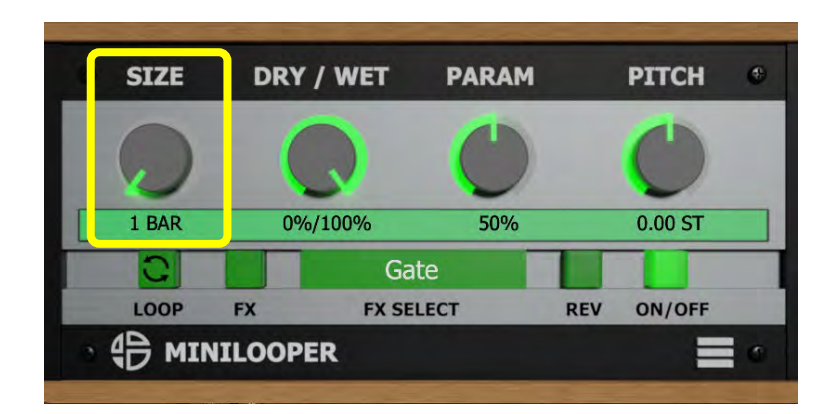

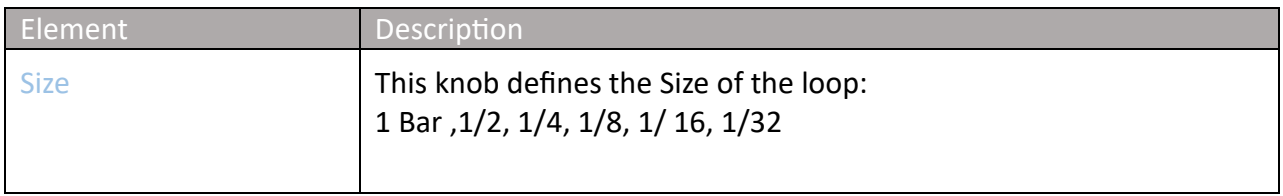

#### <span id="page-7-0"></span>**4.3 Select the FX**

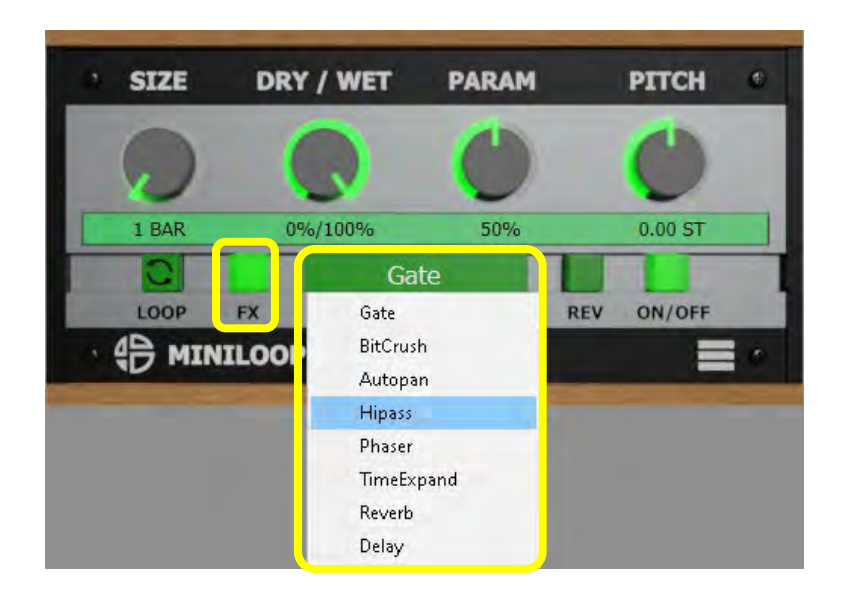

Click on effect display to open the FX select menu. Mini Looper has eight integrated effects to select. Click on the menu to select an effect.

To activate the effect, Click on the FX button.

## <span id="page-8-0"></span>**4.3.1 Gate**

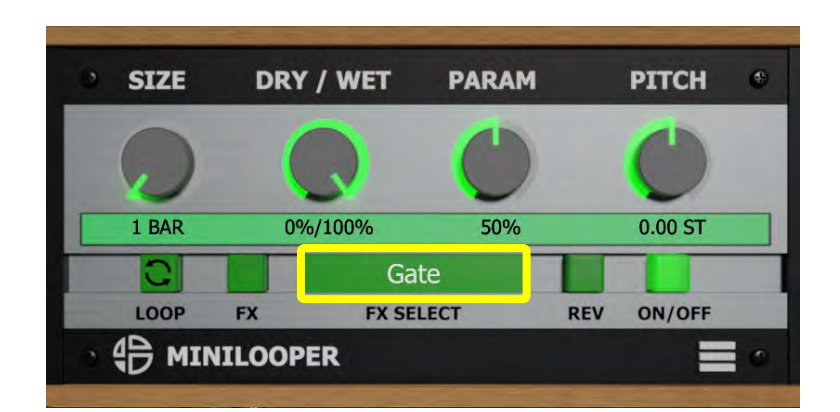

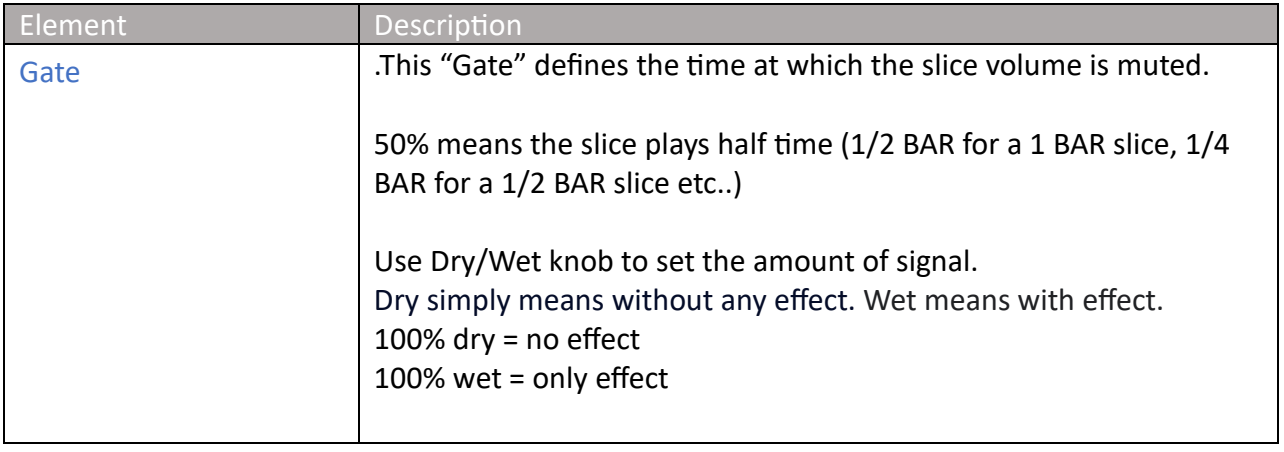

## <span id="page-9-0"></span>**4.3.2 Bit Crush**

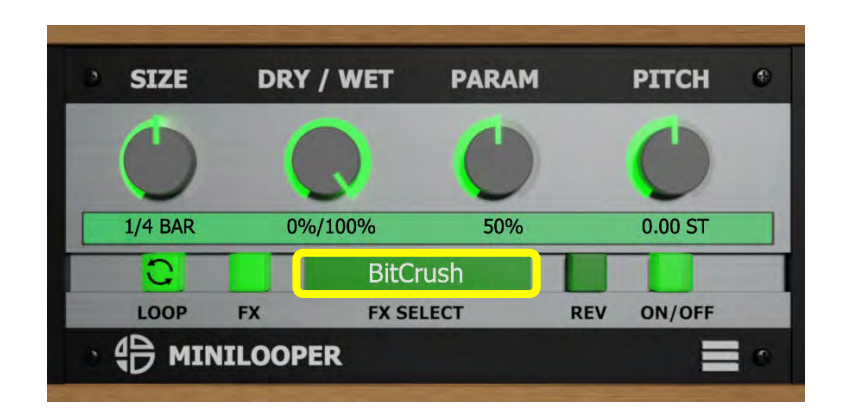

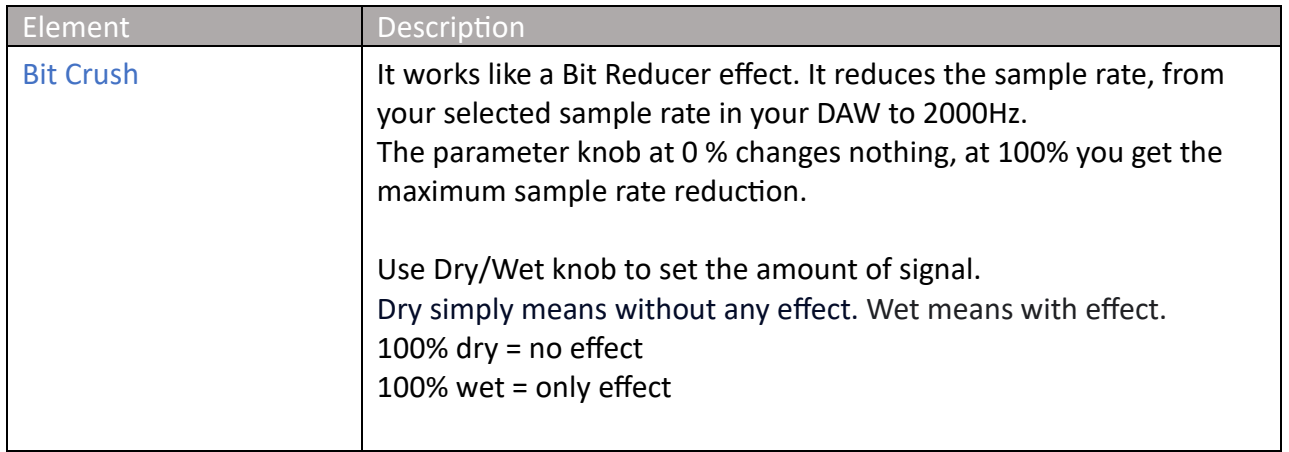

## <span id="page-10-0"></span>**4.3.3 Auto-Pan**

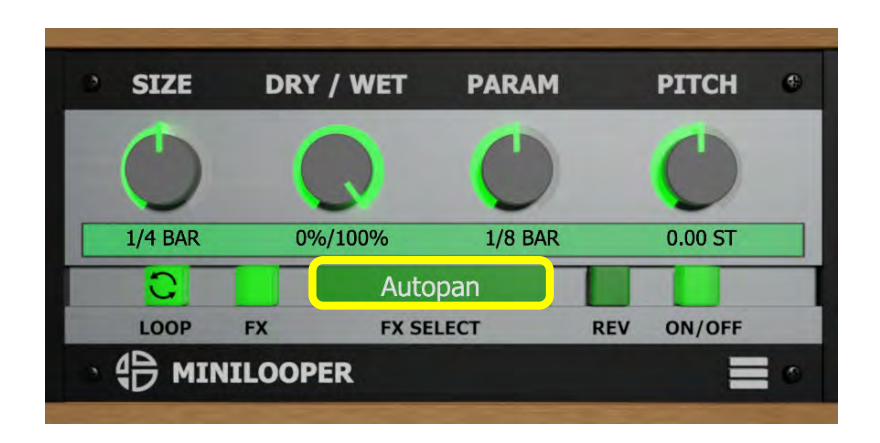

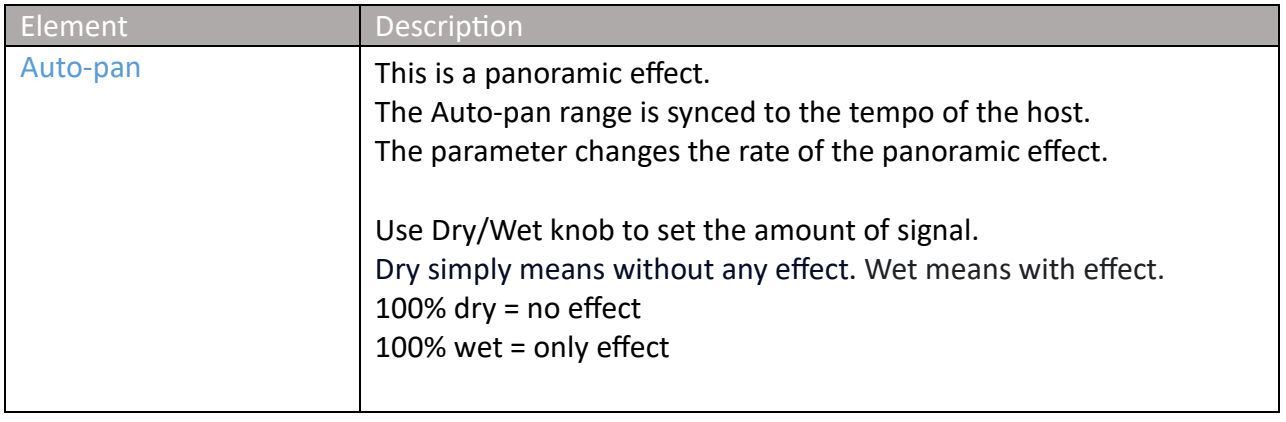

## <span id="page-11-0"></span>**4.3.4 Hipass**

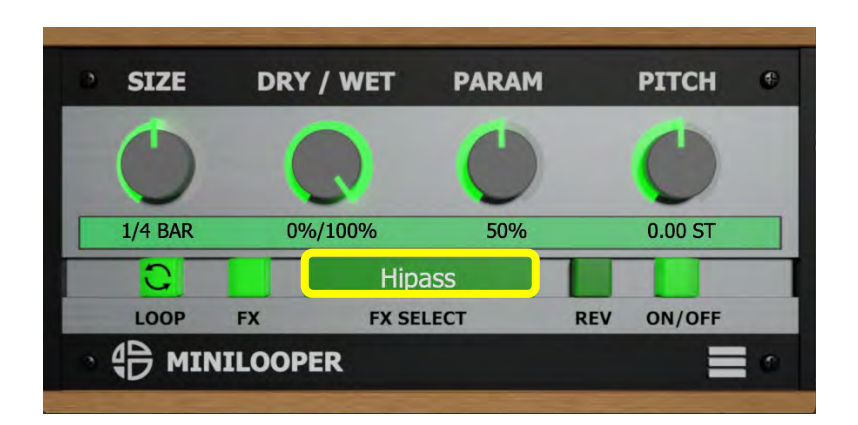

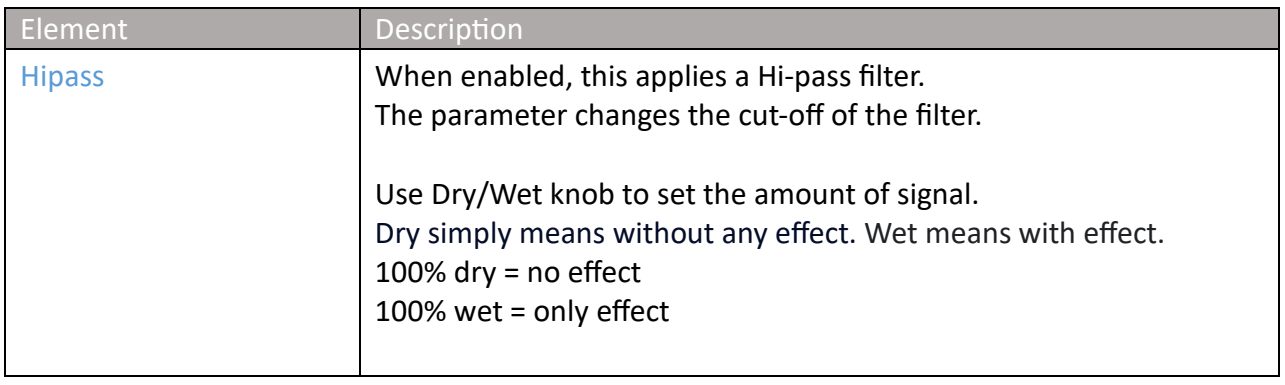

## <span id="page-12-0"></span>**4.3.5 Phaser**

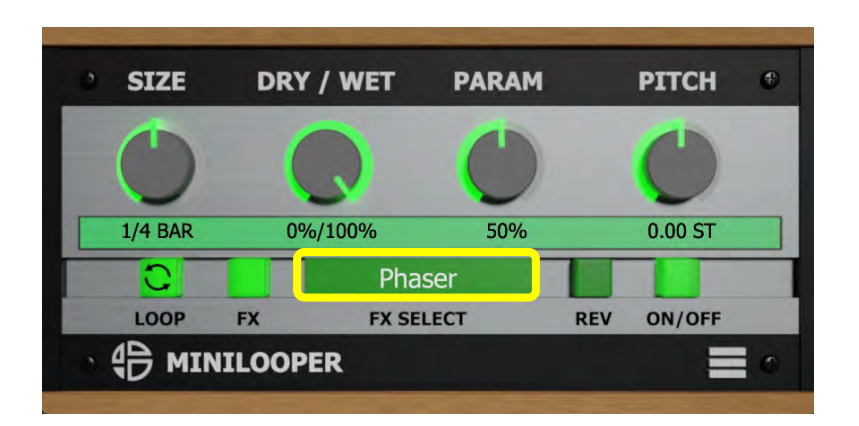

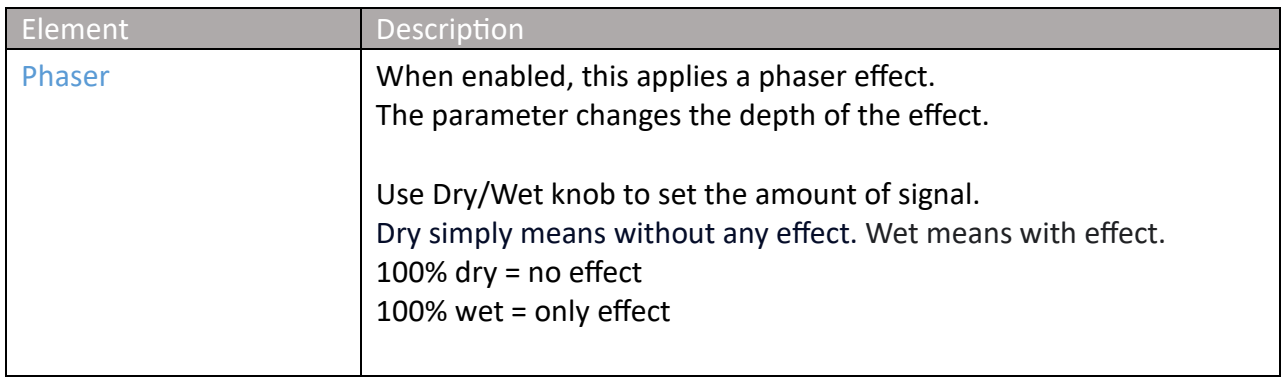

## <span id="page-13-0"></span>**4.3.6 Time Expand**

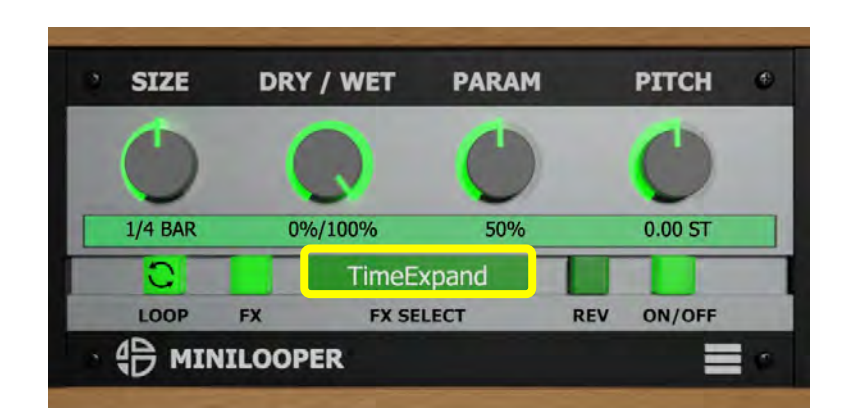

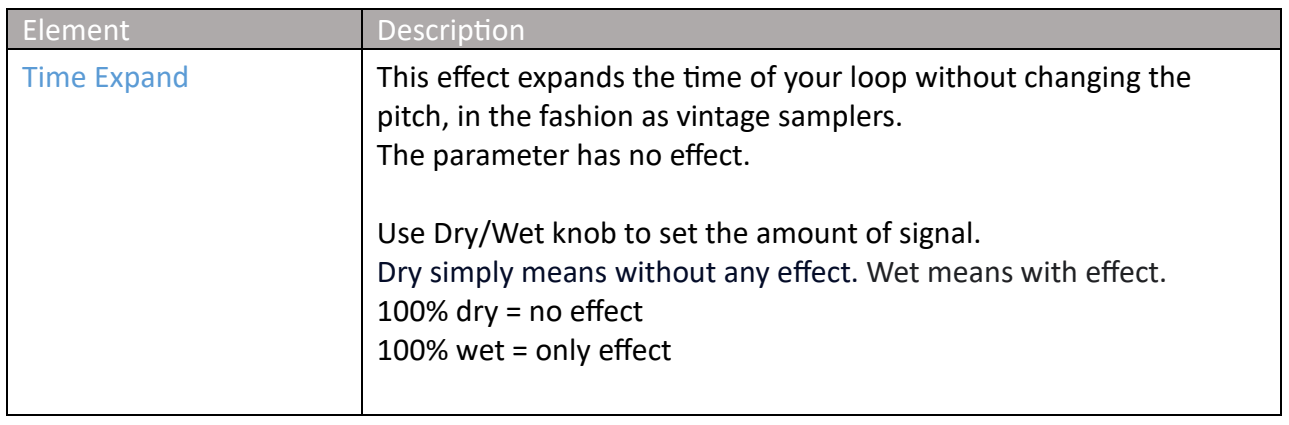

## <span id="page-14-0"></span>**4.3.7 Reverb**

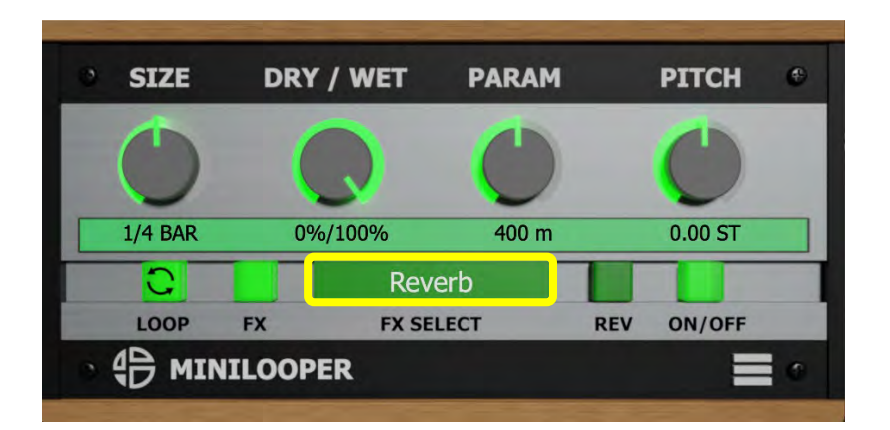

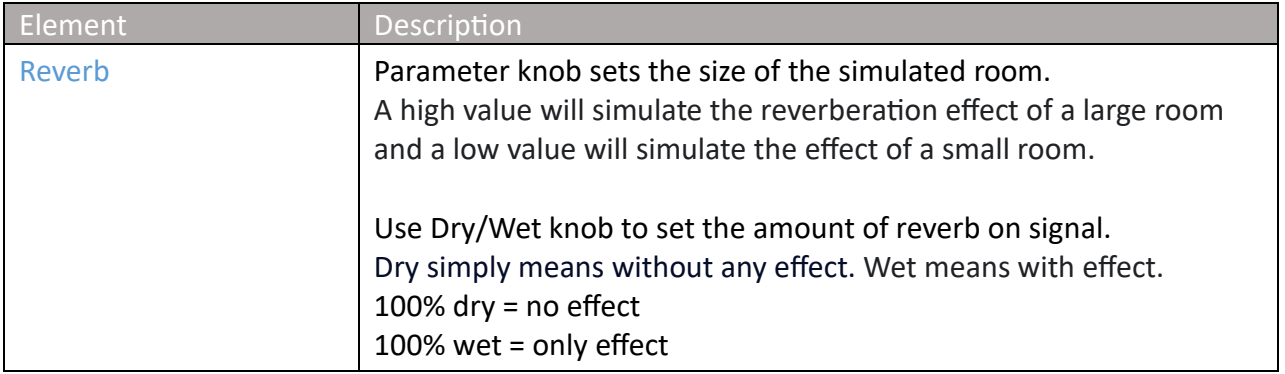

## <span id="page-15-0"></span>**4.3.8 Delay**

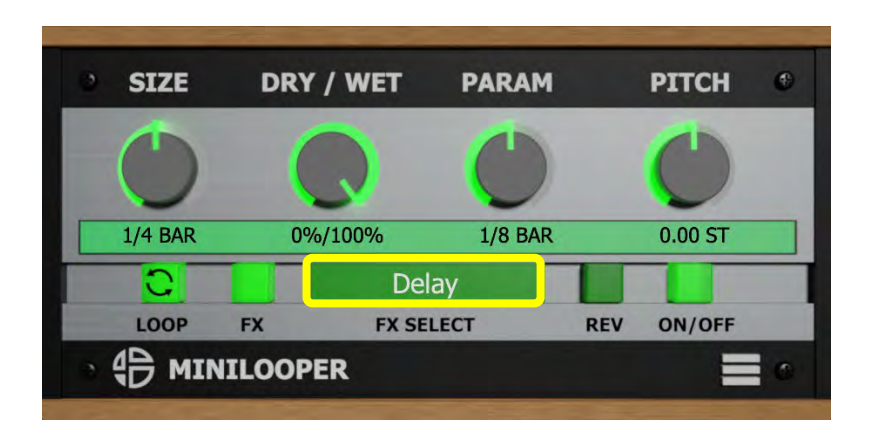

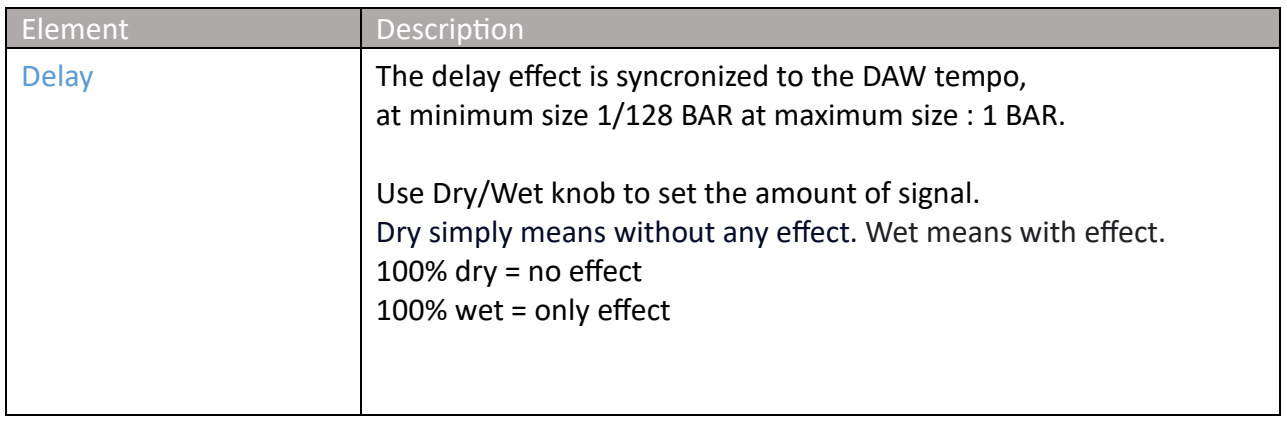

#### <span id="page-16-0"></span>**4.4 FX**

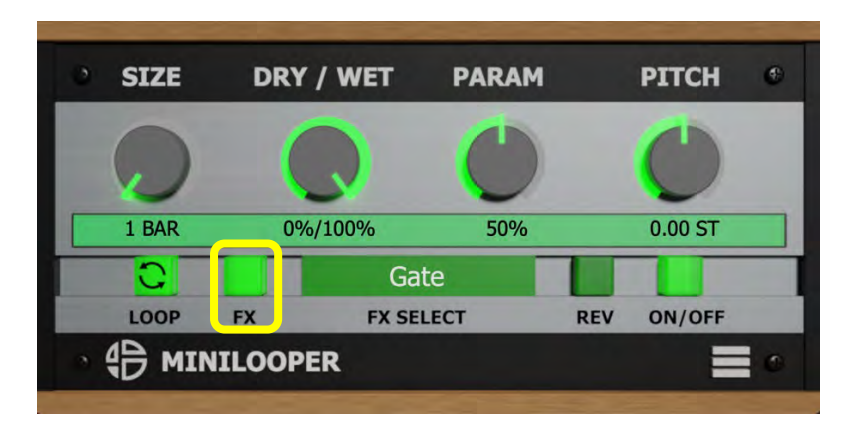

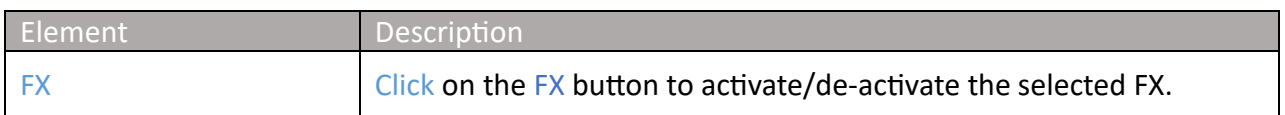

### <span id="page-16-1"></span>**4.5 Rev**

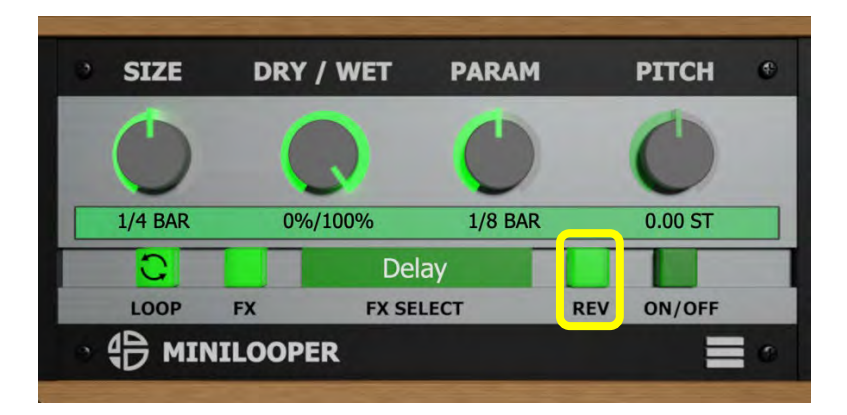

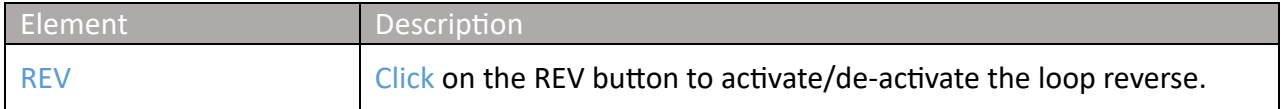

### <span id="page-17-0"></span>**4.6 Pitch**

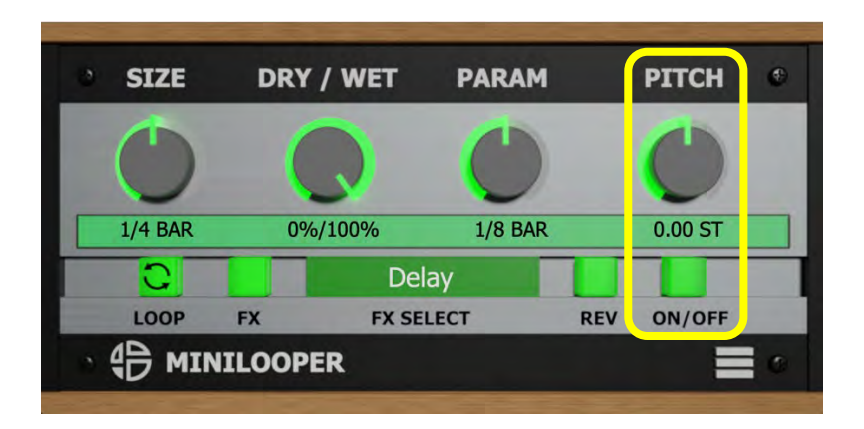

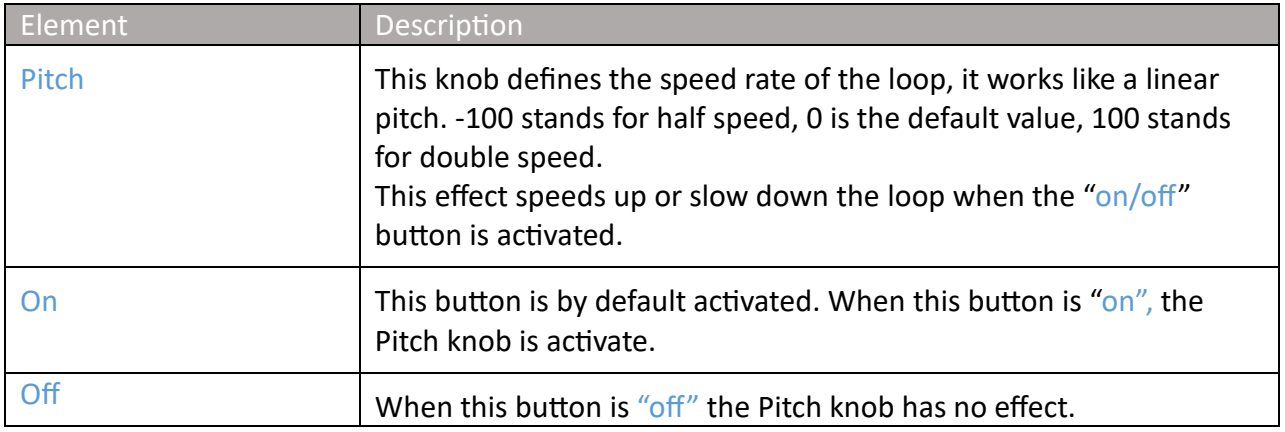

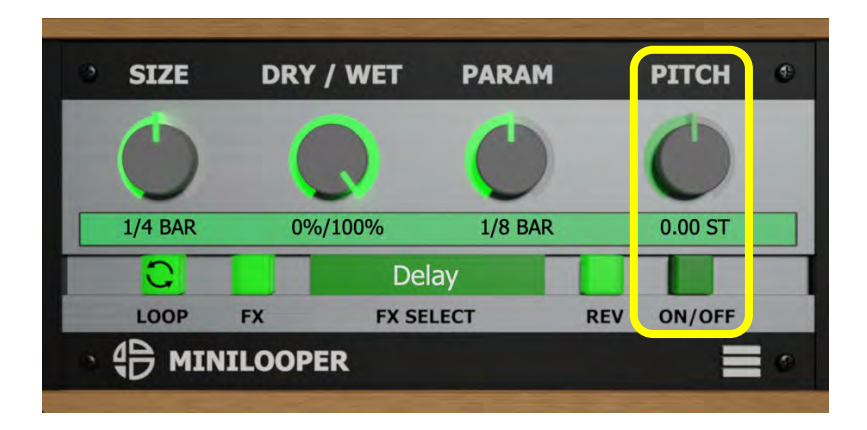

## <span id="page-18-0"></span>**5.1 Settings view**

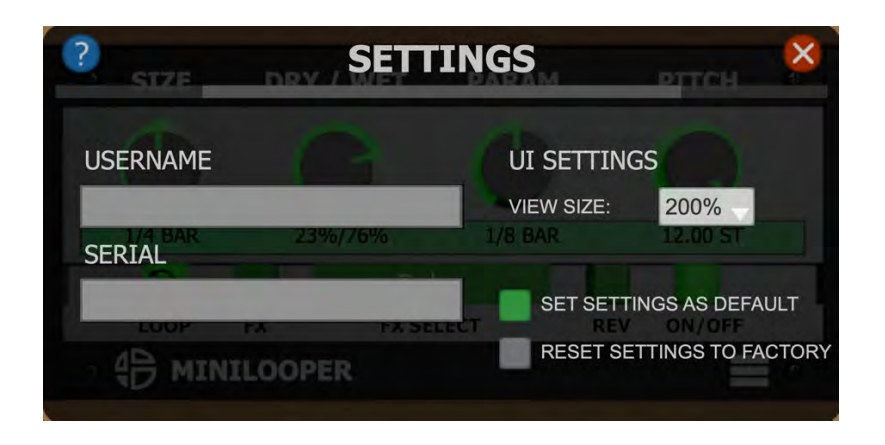

In this view you can modify settings of the plugin.

## <span id="page-19-0"></span>**5.1.1 Plugin size**

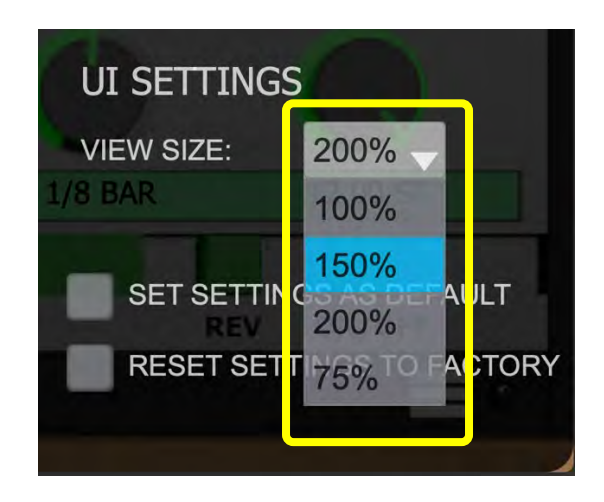

Click on the drop-down list to select one of the 4 sizes: 75 %,100%,150%,200%.

### <span id="page-20-0"></span>**5.1.2. Set as Default**

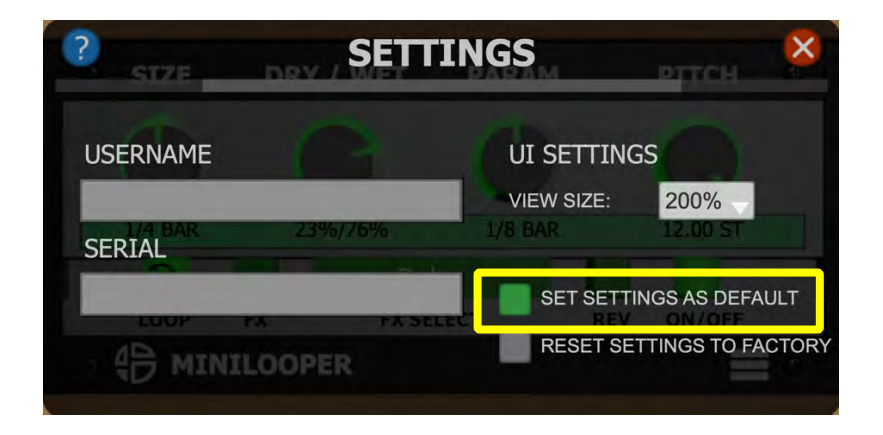

Click this button to set your settings as default. Each time you will launch the plugin these settings will be loaded.

## <span id="page-21-0"></span>**5.1.3. Reset to Factory**

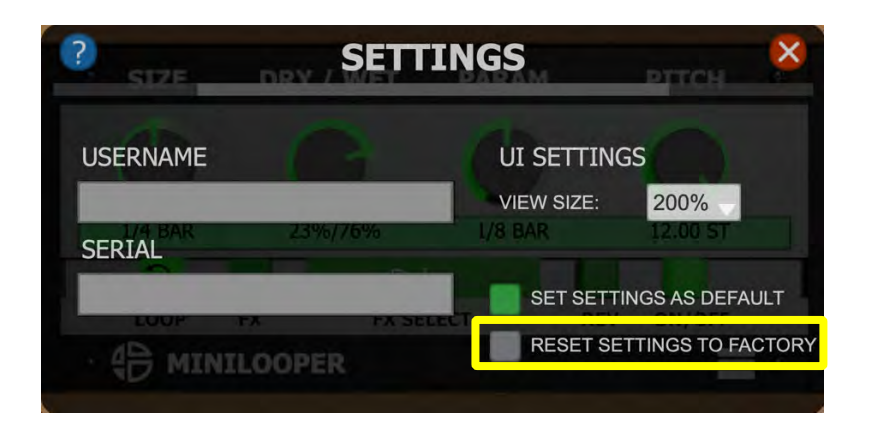

Click this button to reset settings to factory.

## <span id="page-22-0"></span>**5.1.4. Help**

Click on the question mark icon to get fast access to the user manual.

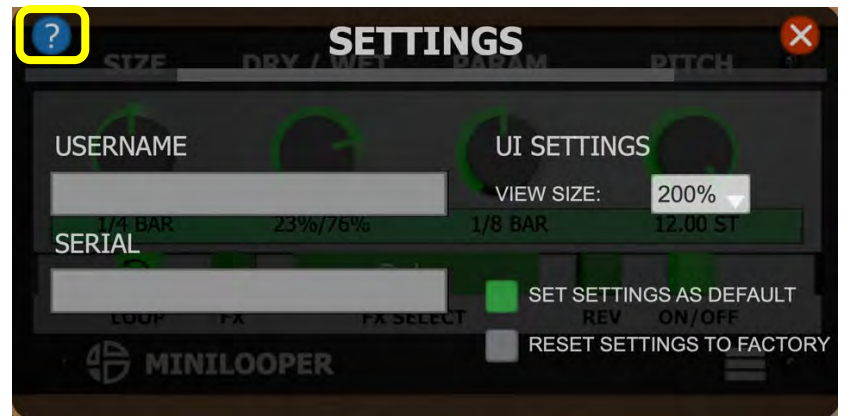